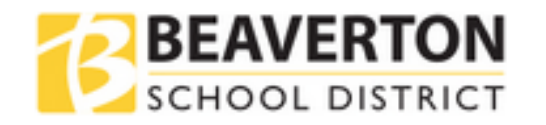

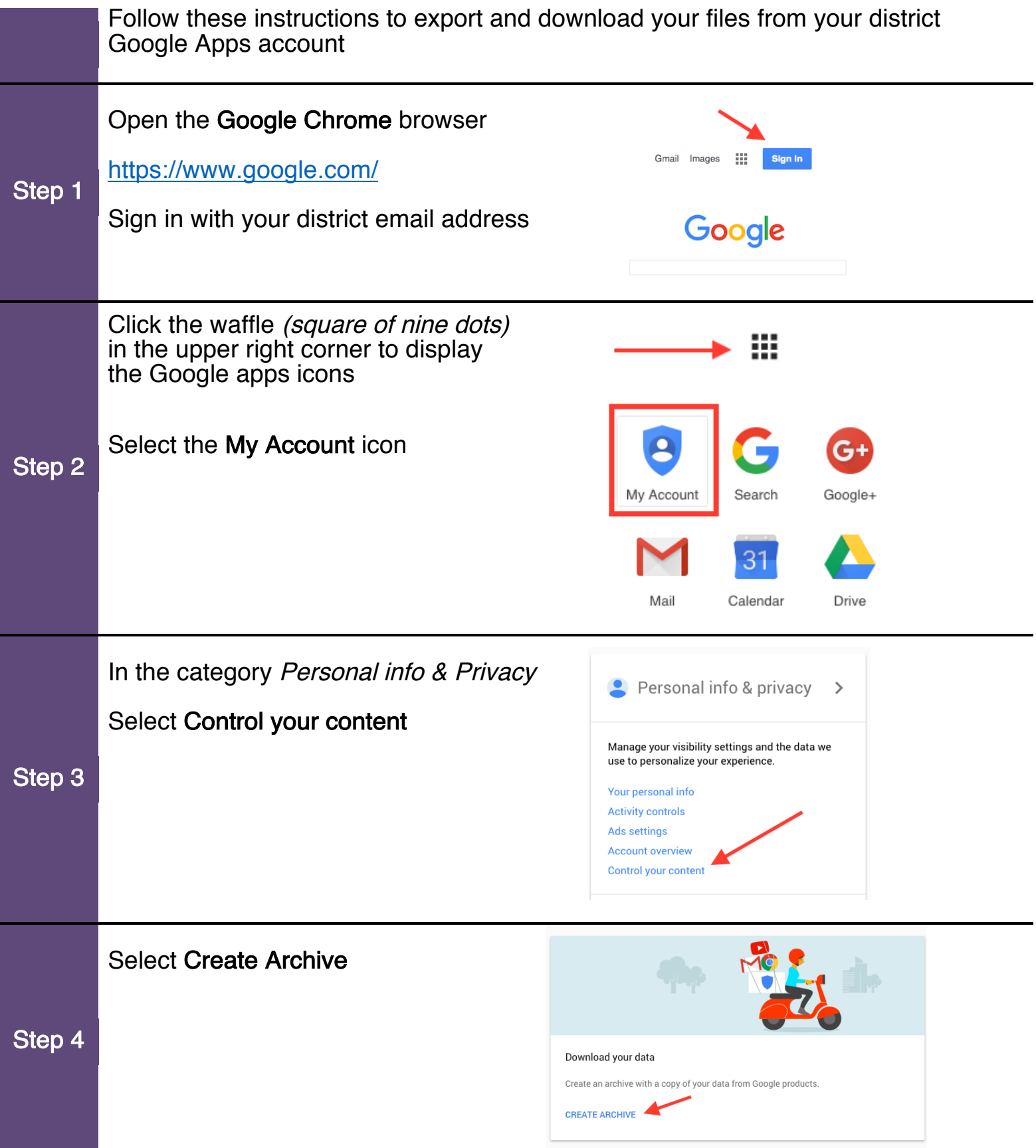

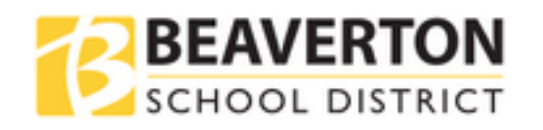

Select the files that you want to export.

## *Important:\**

**Only the documents that you created or copied will be exported.** You cannot export anything that has been shared with you.

**To keep a copy of items shared with you**: Open the shared document, select *File > Make a copy*. The copy you make can be included in your export.

*Note:* that the more data you select to export, the longer it will take to create the export of the zipped file, and/or Google will export the data into multiple zipped files.

Select the green checkmark next to each category to export all of the contents of that section

## OR

Step 5

If you don't want to export everything, you can click the "down arrow" next to each category to select only the specific files or folders that you want to keep.

Your account, your data.  $^{\circ}$  m  $^{\circ}$ Export a copy. Groups  $2\pi$ Create an archive with your data from Go.  $\overline{\mathbb{M}}$ Hangouts Manage archives Reep Select data to include M Mail All mail e Google products to include in your archive and configure the settings for each product. This archive will only be accessible to you. Lea Maps (your places) Details Select none Product  $\blacktriangleright$  $601 + 16$  $\omega$ My Maps Bookmarks  $\sqrt{1}$ Profile  $\mathcal{L}$ Calendar All calendars  $\sqrt{1}$ **v** Tasks  $\overline{\mathcal{L}}$ All Contacts vCard format Voice All files<br>Microsoft Powerpoint and 3 other format  $\sim$   $\Box$ **D** Drive All data types YouTube All data types  $\sqrt{ }$ O Fr OPML (RSS) format Coogle Photos All photo album  $\blacktriangleright$ Google Play Books All books  $\sim$   $\sim$ Customize archive format C Google+ Circles  $\sim$   $\Box$ vCard format

Select to export everything OR Select specific files to export

 $\overline{|\mathbf{x}|}$ 

 $\blacktriangleright$ 

 $\overline{\mathbf{x}}$ 

 $\blacktriangleright$ 

 $\overline{\phantom{a}}$ 

 $\blacksquare$ 

 $\sqrt{ }$ 

 $\sim$   $\blacksquare$ 

 $\sim$   $\Box$ 

 $\sqrt{ }$ 

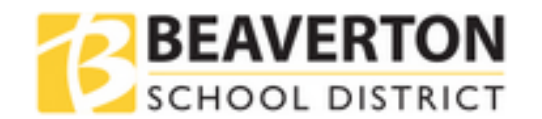

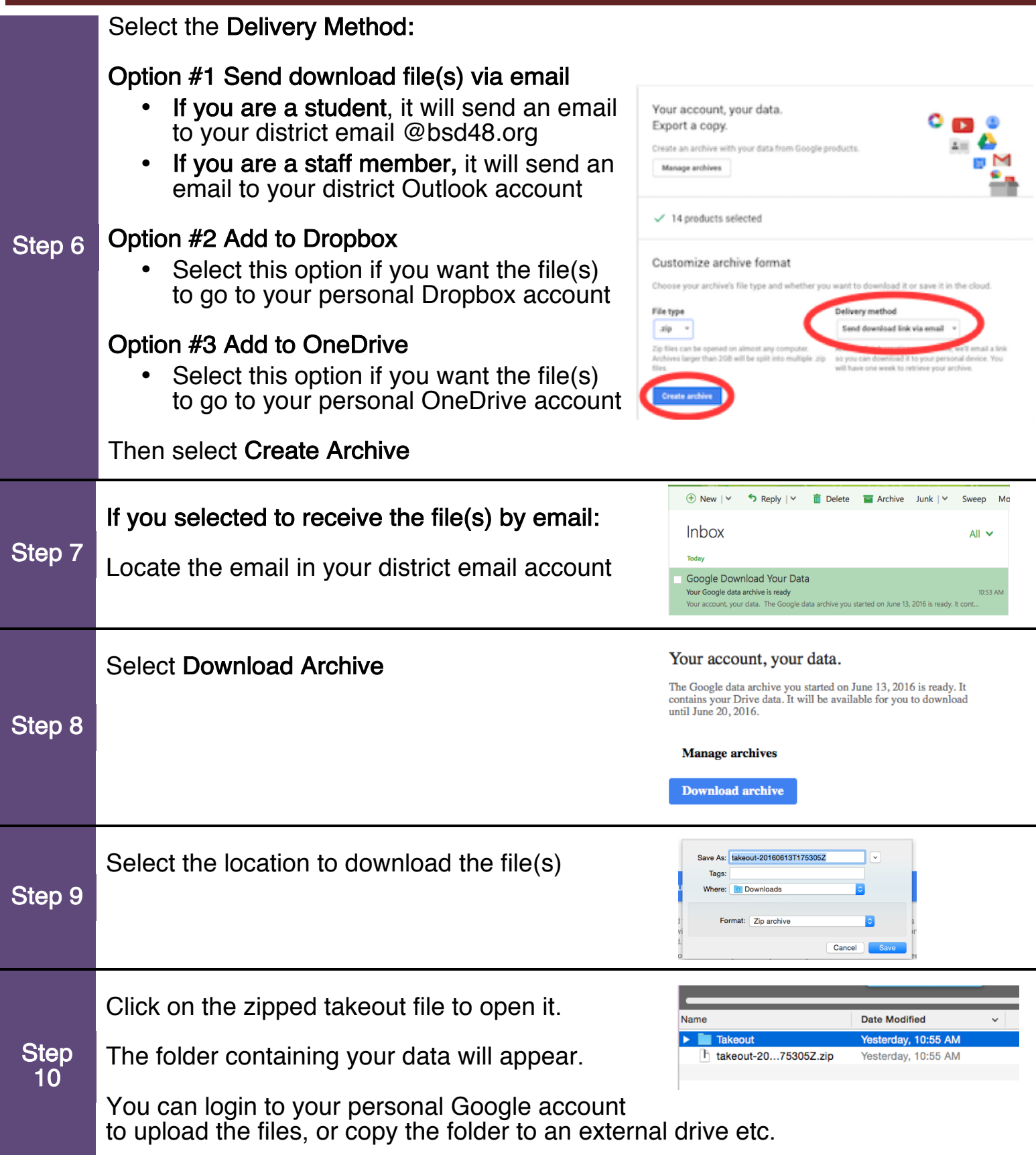